日本学生支援機構奨学金採用候補者 ≪貸与奨学金≫≪給付奨学金≫

入学後の手順

『4 月 18 日(月)』まで(全員)

- 1.HPから「進学届入力下書き用紙」をダウンロードし、必要事項を記入する。(各自入力用にコピーを取る。)
- 2.下記の書類を学生サービスセンター(1 号館 1 階スチューデントプラザ内)へ提出する。(郵送可)

(全員)

①「令和 4 年度大学等採用候補者決定通知【進学先提出用】」(必要事項を記入・チェックしたもの:裏面有) ②1.の「進学届入力下書き用紙」 ※24 ページに通帳コピーを貼付

(該当者のみ)

≪提出書類≫

③自宅外通学者

- →(貸与・給付)自宅外通学であることを証明する書類(学生本人が居住する記載のある賃貸契約書等) (給付)「通学形態変更届兼自宅外証明書送付状」(HP からダウンロードして必要事項を記入)
- ④外国籍者
	- →(貸与・給付)在留資格に係ろ申込み資格を満たすことを証明する書類(在留カードコピー等)
		- (給付)「給付奨学金「在留資格証明書類」提出書
- ⑤決定通知に「日本政策金融公庫の「国の教育ローン」の申込み:必要」の記載がある者
	- →日本政策金融公庫の「国の教育ローン」を利用できなかった旨の申告書等
- (「国の教育ローン」を利用できた場合は、「入学時特別増額貸与奨学金」は辞退する。)
- ⑥給付奨学生
	- →「大学等における修学の支援に関する法律による授業料減免の対象者の認定に関する申請書」
		- (HP からダウンロードして両面印刷し必要事項を記入)

~~~~~~~~~~~~~~~~~~~~~~~~~~~~~~~~~~~~~~~~

『4 月 21 日(木)』まで

3.2.の書類提出後、学生サービスセンターから、「入力用IDとパスワード」を配布(G-mailで送信)」するので、スカラネッ ト AC で進学届を入力(=提出)する。

## 進学届入力下書き用紙 記入上の注意

A.本人の住所は、住民票の住所を記入する。(番地等住民票の記載通りに記入)

B.連帯保証人、保証人の住所は、印鑑登録証明書と同じ住所を記入する。(番地等印鑑登録証明書の記載通りに記入) C.本人のカナ氏名と、入金口座のカナ氏名は同じにする。

D.下書き用紙の 5 ページ「あなたの進学した学校情報」3.学部(科)・分野学科 の分野学科コード

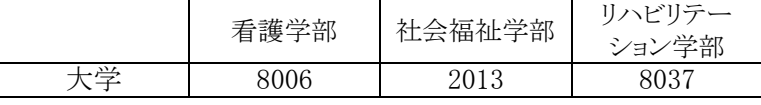

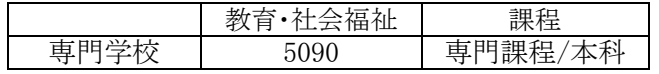

E.下書き用紙の 6 ページ 8.キャンパスの住所

〒433-8105 静岡県浜松市北区三方原町 3453